## Görüşme Kayıtları

Görüşme kayıtları, İşe Alım ve Yerleştirme Projeleri listesinin **Bağlı Kayıtlar** menüsünden veya Başvuru Kartları listesinin **İlişkili Kayıtlar** menüsünden ulaşılan Görüsme Kayıtları seçeneği ile kaydedilir.

Başvuru projeleri kapsamında adaylarla yapılan görüşmeler kayıt altına alınmaktadır. Görüşmeler bireysel ya da grup görüşmeleri olarak iki ayrı şekilde gerçekleşmektedir. Grup görüşmelerinde, aynı görüşme içerisinde birden fazla aday ile görüşme gerçekleştirildiği gibi görüşmeye birden fazla görüşmeci de katılabilir. Bu durumda görüşülen adaylara ilişkin olarak tüm görüşmecilerin adaya ait yorumlarını yine görüşme kayıtları üzerinden girmesi mümkündür. Bireysel ve grup görüşme türlerinin yanında "telefon ile" ya da "şirket dışında görüşme" türleri de seçenekler arasında yer almaktadır.

Alan Açıklama Görü şme Türü Görüşme tipinin belirlendiği alandır. Görüşmeler tek tek ya da grup halinde birden fazla kişiyle aynı anda yapılabilir. Görüşme tipi Bireysel Görüşme veya Grup Görüşmesi olarak seçilir. Görü şme Tarihi Görüşmenin hangi tarihte yapılacağını belirtir. Görü şme Başla ngıç ve Bitiş Saati Görüşmenin başlangıç ve bitiş saatidir. İşyeri Görüşmenin yapılacağı işyeridir. Adaylar İşe alım ve yerleştirme projesi kapsamında görüşme yapılan kişiye ait bilgiler bu bölümden kaydedilir. Başvuru kodu, adı ve soyadı alanlarından Proje Başvuru Bilgileri listelenir ve ilgili başvuru seçilir. Başvur u Görüş mesi Değerl endirm eleri Adaylar sekmesi F9 menüsünde yer alır. Sistem Ayarları/Tanımlar/İnsan Kaynakları/Başvuru Görüşmesi Değerlendirme Kriterleri ile tanımlanan seçeneklerin seçimi yapılır. Kriter kodu satırları çalışan portalinde Başvuru Görüşmesi ekranında gösterilir. Görü şenler Görüşmeyi yapana personele ait bilgiler Görüşenler bölümünde sağ fare ekle seçeneği ile belirlenir. Sicil no, adı ve soyadı alanlarından sicil kartları listelenir ve ilgili personel seçilir. Birden fazla görüşen personel bilgisi eklenebilir. Görüş me Sonuçl arı Her görüşen kişiye ait sonuç ve yorumların girildiği ve listelendiği sekmedir. Adaylar ve Görüşenler sekmelerinde kayıt eklendiğinde ve/veya silindiğinde, bu ekran da güncellenir.

Görüşme Kayıtları ekranında yer alan alanlar ve içerdiği bilgiler şunlardır:

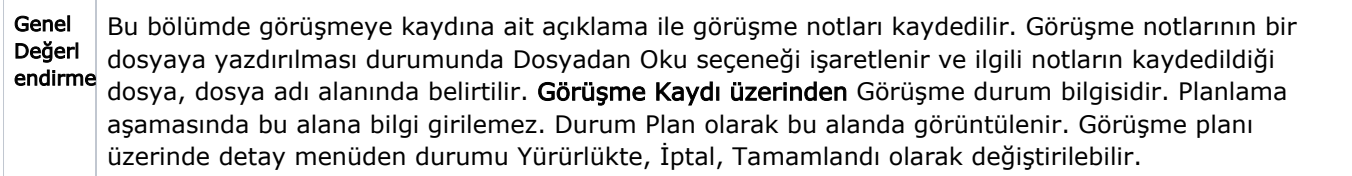